# **1. Grafikus képformátumok**

A grafikus állomány formátumok minden változatát áttekinteni szinte lehetetlen feladat. Írásunk adta kereteken belül, csak az általunk legfontosabbnak ítélt, főleg PC DOS környezetben gyakori formátumok kerülnek felsorolásra. A formátum típus név után zárójelben adjuk meg az állomány kiterjesztését.

## **1.1 Állóképek**

## **PCX** (.pcx)

Raszteres típusú Zsoft Corporation fejlesztés. MS-DOS operációs rendszerkörnyezetben az egyik legelterjedtebb formátum. Eredetileg a Paintbrush programcsomaghoz fejlesztették ki.

#### **TIFF** (tag image file format, .tif)

Raszteres típusú Aldus és Microsoft fejlesztés. Elsősorban a szkennerrel beolvasott képek belső tárolására használják főleg DTP rendszerekben. Igen elterjedt Aldus, Microsoft alkalmazásokban és szkennelő szoftvereknél.

#### **GIF** (Graphics Interchange format, .gif)

Raszteres típusú Compuserve Incorporated fejlesztés. Nagyfelbontású, sokszínű képek tárolása, képernyőn történő megjelenítéséhez használatos. Mivel igen jól tömörítet állomány ezért kiválóan alkalmas az Interneten való használatra is.

#### **GEM IMG** (.img)

Raszteres típusú Digital Research fejlesztés. Főleg a Ventura Publisher applikációhoz fejlesztették ki és jól támogatja a monokróm megjelenítőket.

#### **TGA** (Truevision Targa, .tga)

Raszteres típusú Truevision Inc. fejlesztés. Elsősorban a Targa grafikus kártyasorozat támogatására készült. Manapság elterjedt szkennereknél és festőprogramoknál is.

## **BMP/DIB** (Microsoft Windows Device Independent Bitmap, .bmp, .dib)

Raszteres típusú Microsoft fejlesztés. Alapvető formátum minden windows alatt futó alkalmazás esetén. Sajnos más területeken nem támogatott formátum. Windows alatt könnyen kezelhető bittérképes formátum, amely főleg kisméretű képek tárolására alkalmas, mivel RLE tömörítést tartalmaz.

## **JPEG** (Joint Photographic Expert Group, .jpg)

Főleg fotórealisztikus, valósághű képek tárolására és megjelenítésére használatos tömörített bittérképes formátum. A képeket 8x8 képpontos blokkokra bontja és a blokkok 64 pixelének a bal felső sarokban lévő képponthoz való viszonyuk alapján írja le. Ez a tárolás jóval kevesebb helyet igényel, mintha minden képpont jellemzőjét külön-külön írnánk le. Kihasználják a tömörítésnél azt is, hogy az emberi szem sokkal érzékenyebb a fényességek változására, mint a színek módosulására, így adatvesztéses tömörítés is alkalmazható. Nagy előnye, hogy ez idáig a legjobban tömörített képformátum, ezért az Interneten a GIF mellett JPEG formátumot használják leginkább. Akár negyedakkora méretű lehet a JPG file, mint egy vele egyenlő minőségű GIF file.

## **DXF** (Drawing Interchange Format, .dxf)

ASCII formátumú Autodesk Inc. fejlesztés CAD (Számítógéppel Segített Tervezés) programokhoz. Mivel az ASCII szöveg formátum rendkívül lassan dolgozható fel, ezért kifejlesztettek egy bináris változatot is. A bináris változat az AutoCAD Relase 10 változatával jelent meg, amely körülbelül 25%-kal rövidebb és kb. 5-ször gyorsabb az ASCII változattól. A DXF formátum kiválóan alkalmas grafikus adatok közvetítésére alkalmazások között, mert a legtöbb számítógépes platformon igen népszerű formátum. Segítségével 3D objektumok, görbék, és fontok is leírhatók, ezért elég nehéz feladat DXF formátum-kezelő programot készíteni. Ha ilyenre vállalkozunk, akkor valójában CAD programot készítünk. Gyakorlati tény, hogy a CAD programok közötti adatcsere szabványává vált ez a formátum.

## **HP-GL** (Hewlett Pakard Graphics Language, .plt)

Hewlett Pacard fejlesztés, vektorgrafikus formátum. Eredetileg rajzgépek vezérlésére szolgált, már a lézernyomtatók is vezérelhetők a segítségével. Minden CAD program, a szövegszerkesztők és grafikon-készítő programok által is támogatott formátum. Valójában nem képformátum, ha nem egy vonalrajzoló nyelv, amellyel papírmérettől függetlenül tudunk rajzokat megadni. A PCL 5 (Printer Control Language) nyomtatónyelvet ismerő lézer és tintasugaras nyomtatók mind elfogadják a HP-GL/2 változatot. Tehát PCL 5 vezérlő parancsokat használva definiálhatunk a lapon egy olyan téglalap alakú területet, amelyen belül HP-GL/2 kép rajzolható. Másképpen fogalmazva, HP-GL/2 kép beágyazható PCL 5 szövegbe.

## **PS** (Basic PostScript Graphics, .ps, .eps)

Vektor és bittérképes formátum, valójában egy lapleíró nyelv, amely hasonlatos a FORTH programnyelvhez. Adobe Systems, Inc. fejlesztés eredetileg nyomtatókhoz és egyéb output eszközökhöz tervezték. Az EPS (Encapsulated PostScript) változat megjelenésével különösen alkalmas színes képek és nyomdakész anyagok tárolására. Bár A DTP rendszerekben a PS szabvány, de a nyelv bonyolultsága miatt feldolgozó és PS file-t input-ként elfogadó alkalmazást készíteni meglehetősen nehéz feladat. Adobe's Postcript Language Reference Manual több mint 700 oldal.

## **WMF** (Microsoft Windows Metafile, .wmf)

Eszköz független és jól strukturált file formátum főleg grafikus képek tárolására és Windows alatt futó alkalmazások közötti transzponálására. Mivel igen magas szintű struktúrák is leírhatók benne, ezért jóval tömörebb formátum, mint a bittérkép. A WMF file Microsoft Windows grafikus függvények sorozatát tartalmazza, felfoghatjuk grafikus makróutasítások halmazaként is. A metafile tartalmaz egy fejlécet (header), melyet néhány rekord követ. A rekordok tartalmaznak egy GDI hívást (Windows graphics device interface), adatokat, függvényazonosítót és paramétereket. Jelenleg a WMF a legjobb eszközfüggetlen Windows formátum és minden Microsoft alkalmazás támogatja.

## **Microsoft Windows Icon** (.ico)

Az ikon file 32x32 képpontot ír le általában 4 bit színmélységben. A színleíró bitekkel együtt 776 byte hoszszú az állomány, amelyet a Windows használ ikonként.

## **Kodak Photo CD** (.pcd)

Kodak Precision Color Management System (KPCMS) rendszert használó speciális Kodak fejlesztés, amely igen nagy felbontású és színmélységű képek tárolására alkalmas. A Kodak fotó szervizek az általunk elkészített negatív filmekről előhívás után kb. 100 db képet írnak rá egy CD ROM lemezre Kodak CMS Photo CD file formátumban. A legtöbb CD ROM olvasó felismeri ezt a formátumot, így speciális Photo CD lejátszó nélkül is megtekinthetjük képeinket. A KPCMS lehetővé teszi, hogy különböző felbontásokban használjuk a képeket a rendelkezésünkre álló hardver erőforrások függvényében.

| <b>Tipus</b> | Felbontás   | Szükséges Me-<br>mória (Mbyte) | Felhasználási terület                                                                                     |
|--------------|-------------|--------------------------------|----------------------------------------------------------------------------------------------------|
| Base/16      | 128 x 192   | 0.07                           | Ikonszerűen megjelenő index kép                                                                           |
| Base/4       | 256 x 384   | 0.28                           | Elforgatott kép a képernyőn, mivel a Base<br>változat túl nagy méretű a forgatáshoz                       |
| Base         | 512 x 768   | 1.13                           | Televízión vagy monitoron való megjelení-<br>tés                                                          |
| 4 Base       | 1024 x 1536 | 4.50                           | HDTV-n való megjelenítés                                                                                  |
| 16 Base      | 2048 x 3072 | 18.00                          | DTP alkalmazások. Legnagyobb felbontás<br>35 mm filmről a Photo CD Master Disc<br>számára                 |
| 64 Base      | 4096 x 6144 | 72.00                          | Elméletileg a legnagyobb felbontás 35 mm-<br>es vagy nagyobb filmről a Pro Photo CD<br><b>Master Disc</b> |

*A Kodak Photo CD formátumok*:

l 1

HDTV: High-definition television display

A táblázatban található nagy felbontásokhoz feltétlen meg kell említenünk a Kodak cég speciális scannereit, melyek biztosítják ezeket a minőségeket. A 64 Base felbontáshoz, pl. a Professional PCD Film Scanner 4045-t ajánlják amely körülbelül 4400 pixels/inch felbontásban képes dolgozni.

### **1.2 Mozgókép formátumok**

A mozgókép formátumok rendkívül dinamikusan fejlődnek. Ez a fejlődés egyrészt köszönhető a multimédiás alkalmazások előtérbe kerülésének, másrészt az INTERNET világméretű őrületének. Teljes képernyős lejátszást a legtöbb multimédiás program úgy használja, hogy egy kis ablakban jeleníti meg a videó képet, és lehetőség van akár teljes képernyőre váltanunk. Ekkor a felbontás nagymértékben lecsökken, mert a kis ablak pixelének színét a nagy ablak megfelelő számú pixele kapja meg. Olyan hatású, mintha nagyítón keresztül néznénk a képet. Teljes mozgású lejátszás (full motion) az emberi szemnek folyamatosnak tűnő mozgó képlejátszás, amelyben 30 képkocka jelenik meg másodpercenként. A gyakorlatban már azonban olyan videofelvételeket is teljes mozgásúnak neveznek, amelynek képváltási frekvenciája csupán 15 képkocka másodpercenként.

#### **Autodesk FLI**

Autodesk Animator alkalmazás által használt mozgókép formátum, amely valójában teljesen önálló képek sorozatát tartalmazza.

#### **Grasp GL animáció**

Grasp (Grafical System for Presentation) valójában egy slide show, amely a Microtex Industries Inc. fejlesztés. Eredetileg üzleti bemutatókhoz készült, mivel parancs nyelve számtalan vizuális hatást tesz lehetővé, pl. áttünések, törlések, feliratozások stb.

#### **MPEG (Moving Pictures Experts Group)**

Egész képernyős, teljes mozgású videó lejátszást tesz lehetővé, olyan 386-486-os rendszereken, amelyekben még csak egyszeres sebességű CD-ROM olvasó található. Könnyen ez a formátum válhat a mozgóképek szabványává (bejegyzett ISO, International Organization for Standardization szabvány), amelyet a JPEG alapján fejlesztettek ki. MPEG file JPEG képeket tartalmaz, mint vázakat, kereteket (frames), és a két egymásután következő kép közötti különbségeket tárolja a file-ban. Ezzel a megoldással igen nagy mennyiségű képkocka elfér egy nem túl nagy méretű állományban. Mivel elég bonyolult formátumról van szó ezért komoly erőforrásra van szükségünk a zökkenő mentes mozi hatás elérésére. Speciális hardver eszközöket fejlesztenek ki az MPEG file-ok lejátszására. Ma már szinte minden grafikus kártyát ellátnak MPEG lejátszó chippel, és megjelentek az MPEG formátumban merevlemezre rögzítő kamerák is. Sőt a mozifilmek is kaphatók úgynevezett Videó CD ROM lemezen. Egyelőre csak kb. 75 percnyi film fér rá egy CD lemezre, de hamarosan elfogadásra kerülnek új szabványú CD ROM formátumok, amik lehetővé teszik több órás filmek rögzítését videó CD-n, videó kazetta helyett.

#### **AVI (Audio Video Interleave)**

A Widows felületen igen elterjedt formátum, mivel Microsoft fejlesztés és a "Video for Windows (VfW)" alkalmazás részeként jelent meg. Hanggal ellátott mozgóképsorozatok lejátszására alkalmazható, kisméretű ablakban, kb. 15 képkocka/másodperc sebességgel. A WIN95 operációs rendszerhez már hozzáadják a VfWt, így az AVI állományok lejátszhatóak. Az AVI állomány hátránya viszonylag nagy méretében keresendő.

#### **MOV (QuickTime movies)**

Hasonlóan az MPEG formátumhoz ez a formátum is professzionális videó és hang vagy multimédia alkalmazásokhoz készült. Szintén bejegyzett ISO szabvány és bár a Apple Inc. elsősorban Macintosh számítógépekre fejlesztette ki, már létezik népszerű PC-s alkalmazása is.

#### **GIF (Graphics Interchange Format**)

Az állókép formátuma mellett mozgókép formátuma is van a GIF-nek. Ennek piaci okai vannak, mivel a CompuServe fejleszti, ezért a saját hálózatán ezt a formátumot támogatja. 1994-ben az UNISYS értesítette a CompuServe-t, hogy megváltoztatta a Lempel-Ziv-Welch (LZW) kódolást amelyre épül a GIF is. Az új változatot is megvásárolta a CompuServe és a mozgókép változatban is ezt használja. Ezek után ha olyan alkalmazást akarunk fejleszteni, ami az új GIF formátumot használja, akkor szerzői jogdíjat kell fizetnünk.

## **2. Vektor- és raszter grafika összehasonlítása**

A vektor és raszter (más néven pixel vagy bitmap) grafika két alapvető és lényegesen különböző metódusa a grafikus állományok megjelenítésére és tárolására. A grafikus állományok kezelésére valamelyik módszert vagy esetleg a kettőt együttesen alkalmazzák.

#### **2.1 Raszteres grafika**

A raszteres alkalmazások igen népszerűek, mert könnyen alkalmazhatóak és használhatóak bármely típusú kép esetén. A raszteres grafika azt jelenti, hogy a kép sorokból (scanline) és azon belül oszlopokba rendezet képpontokból épül fel. Tehát úgy képzelhetjük el, hogy a képet egy rácsszerkezettel osztottuk fel apró elemi részekre.

A 1. ábra egy bittérkép kinagyított részletét mutatja, ahol rácspontok egy-egy képpontnak felelnek meg. Végeredményként az adott képpont (pixel) pozícióját és színét kell tárolnunk. A raszteres grafika alapeleme a képpont. Alkalmazható még a képpontokból álló téglalap (pixmap), melyet főleg betűk, fontok ábrázolására használnak. Az előző fejezetben láthattuk, hogy nagyon sokféle raszteres állomány létezik. Ezeknek közös jellemzőjük, hogy általában a file elején, a header részben tárolják a színmélységet, színpalettát, tömörítési módot és egyéb a tárolással kapcsolatos információt.

A bittérképes állományok egyszerű kezelhetőségük miatt főleg a már kész képek pl. a televíziós képfelvétel és továbbítás területén népszerűek. Meg kell említenünk a vektor grafikával való összehasonlítás miatt, hogy milyen hátrányai vannak a bittérképes grafikának:

Hatalmas képméret: Egy nagy felbontású true color kép több megabyte memóriát is felemészthet a tároláskor, sőt még többet a megjelenítéskor.

Komoly hardver erőforrásokat igényel: Az előzőekből is adódik, hogy pl. egy 16 bites és egy 32 bites buszrendszer közötti különbség ebben az esetben drámai különbözőségeket mutat. A megfelelő számítógép egy munkaállomás (workstation) vagy egy igen gyors PC szükséges, hogy elfogadható sebességgel tudjuk feldolgozni a grafikus képeket.

Alacsony rugalmasság: A képpontoknak nincs kapcsolatuk egymással. Pl. egy képen amely ábrázol egy mezőt és egy házat nem tudjuk beazonosítani, hogy mely pontok a mezőé és melyek a házé, vagyis nem léteznek poligonok és objektumok. Következésképpen, ha módosítani akarjuk a képet pl. megnagyítani vagy kicsit megdönteni a házat, akkor ez nem fog sikerülni, vagy igen fáradságos munka az adott terület pontonként való módosítása.

Felbontási probléma: A kép őrzi felbontását, bármely részét nagyítva szembetaláljuk magunkat a lépcsőhatás problémájával. Tehát ha például egy körnek látszó alakzatot kinagyítunk, akkor nem egy nagyobb sugarú kört kapunk, hanem egy nagyobb sugarú lépcsős szélű nagy pontokból álló valamit, ami egyre kevésbé emlékeztet minket körre.

Természetesen számtalan kiváló program létezik, amellyel a fent említett problémák megoldhatóak (Pl. Adobe PhotoShop, Corel Photo-Paint, stb). Ezeket az alkalmazásokat gyakran fotóretusáló programoknak is nevezik, mivel felhasználhatóságuk ehhez a szakmához áll legközelebb. A Corel Draw programcsomagban található, egy Corel Trace nevű alkalmazás, amely a raszteres képeket vektoros képekké alakítja át. Az eredeti képen megpróbál egyeneseket és görbéket beazonosítani, azaz vektorizálni a képet.

A 1. ábra egy raszteres képet ábrázol kinagyítva. A kép eredetileg egy ikon melyet sokszoros nagyítás után a vágólap segítségével illesztettük be a szövegbe.

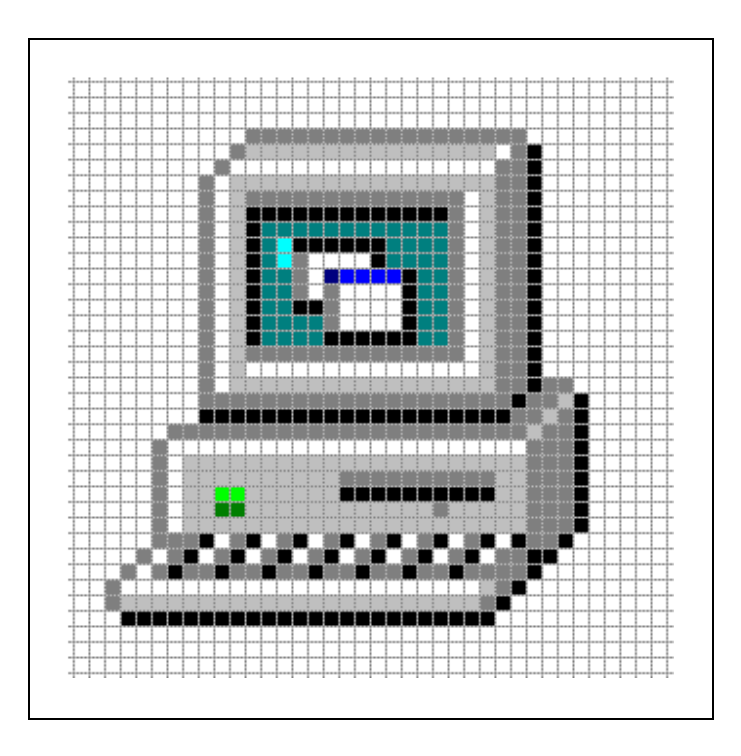

*1. ábra. Nagyító alatt egy ikon*

## **2.2 Vektorgrafika**

A vektorgrafika azt jelenti, hogy a képet vonalak, alakzatok és görbék sorozataként írjuk le, figyelembe véve, hogy továbbra is lehetnek mintával vagy színnel kitöltött területek. A vektorgrafikát tartalmazó file úgy néz ki mintha egy program file-t vizsgálnánk. Angol parancsszavakat és adatokat tartalmaz ASCII formátumban, ebből következően szabadon szerkeszthető valamilyen editorral.

Pl. 100 mm sugarú kör  $X = 22.5$  mm és  $Y = 50$  mm középponttal lehet a következő parancs: CIRCLE(100,2250,5000).

A 2. ábrán egy HP-GL állomány tartalmát látjuk két hasábban szerkesztve ASCII formátumban, majd a 3. ábra az általa megadott rajzot tartalmazza.

Felismerhető utasítások pl:

CI = kört rajzol adott sugárral (Circle), PU és PD vonalhúzó utasítások (PenUp és PenDown), PW = toll szélességét definiálaja (PenWith), SP = Tollat választ (Select Pen).

| IN              | LT:          |
|-----------------|--------------|
| VS32,1          | PU-400 120;  |
| VS32,2          | PD 300 120;  |
| VS32,3          | $SP1$ ;      |
| VS32,4          | LT;          |
| VS32,5          | PU-400 820;  |
| VS32,6          | PD 300 820;  |
| VS32,7          | $SP1$ ;      |
| VS32,8          | LT:          |
| WU0             | PU-400 820;  |
| PW0.350,1       | PD -50 470;  |
| PW0.350,2       | $SP1$ ;      |
| PW0.350,3       | LT:          |
| PW0.350,4       | <b>CI350</b> |
| PW0.350,5       | $SP1$ ;      |
| PW0.350,6       | LT:          |
| PW0.350,7       | PU -50 470;  |
| PW0.350,8       | PD 300 120;  |
| SP <sub>1</sub> | $SPO$ ;      |
|                 |              |
|                 |              |

*2. ábra. HP-GL forrás állomány*

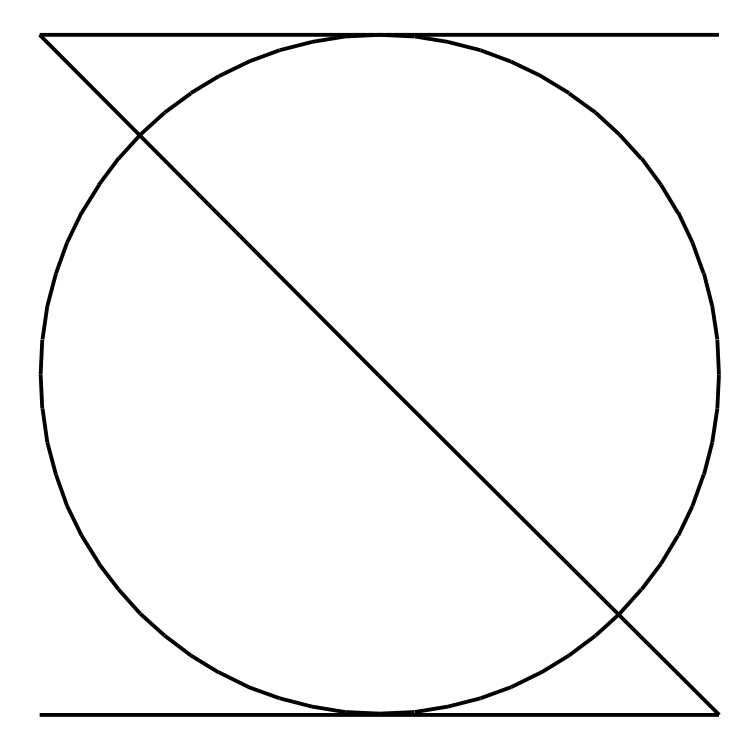

*3. ábra. HP-GL/2 rajz*

## **3. Grafikus képek a WINWORD szövegszerkesztőben és az OLE technika**

Az alkalmazások legtöbbje fogadja mind a vektoros mind a raszteres képeket. Az olyan típusú szövegszerkesztő, mint pl. Word for Windows képes arra, hogy a dokumentumba beágyazza vagy a dokumentumhoz hozzákapcsolja a raszteres ill. vektoros képeket. Mivel írásunkban főleg PC DOS alkalmazásokkal foglalkozunk, ezért ebben a fejezetben az objektumok beágyazása és kapcsolása alatt a Windows alatt elterjedt OLE technikát fogjuk tárgyalni (Objects Linking and Embedding, OLE). Szövegszerkesztőnek a Word for Windows-t választottuk, mert Magyarországon kétségkívül ez a legelterjedtebb szövegszerkesztő, és célunknak tökéletesen megfelel.

#### **3.1 Képek beágyazása (Embedding) és csatolása (Linking)**

Ami a számítógépünkben található -program, adatállomány, kép, táblázat, hang, mozgókép, grafikonaz mind lehet objektum, s ezek az objektumok más objektumokat is létrehozhatnak. Ezentúl csak a képekről fogunk beszélni, bár az elmondottak a többi objektum esetén is szinte teljesen hasonlóak. Amely programot úgy készítenek el, hogy képes legyen kezelni objektumot, az elvileg bármely objektummal tud dolgozni. Persze ez nem ilyen egyszerű, és az OLE technikának nagy ára van, mert ezek a programok nagyon nagy méretűek s meglehetősen nehézkesen és lassan kezelhetők.

Amikor hozzákapcsolunk (csatolunk) pl. egy PaintBrush (Rajzoló) képet egy Word szöveghez, akkor a Word-nek megadjuk a BMP állomány nevét, és a szövegszerkesztő megjeleníti az állomány tartalmát. A Word használata közben időről időre ellenőrizhetjük a kapcsolatot és frissíthetjük azt a kép esteleges átszerkesztés után, ezzel a módosított kép jelenik már meg a szövegben is.

Ha beágyazzuk az előbbi képet, akkor a szövegszerkesztő dokumentumában létrejön valami, ami az eredeti BMP kép másolatának nevezhetünk. Nem beszélhetünk állományról, mert az operációs rendszer nem tud róla, neve nincs, viszont ha módosítani akarjuk, akkor a Word behívja a Paintbrush-t, s már is szerkeszthetjük a képet.

Lényeges különbség az, hogy kapcsolásnál fizikai kapcsolat létesül a két állomány között, míg beágyazásnál nem. Másképpen fogalmazva, ha a kapcsolt állományt letöröljük vagy megváltoztatjuk fizikai helyét, akkor a dokumentumban csak hibaüzenet jelenik meg a kép helyén. Beágyazásnál fizikailag is bekerül a képállomány másolata, későbbiek során az eredeti állomány le is törölhető, a kép akkor is benne lesz e szövegben, hiszen magában hordozza azt. Kapcsolásnál lényegesen kisebb lesz a dokumentum mérete viszont hordoznunk kell a kapcsolt állományokat is, míg beágyazásnál nagyon nagy méretű állományt kapunk, viszont egyetlen egy állomány tartalmaz mindent. Használhatóságról nehéz véleményt mondani, mert a Word for Windows tartalmaz olyan belső képszerkesztő programot, amely sok grafikus állomány formátumot kezel. Sokszor saját maga önkényesen megszünteti a kapcsolatokat, ha általa ismert állományról van szó. Pl. ha kapcsolunk a szöveghez egy a Word által szerkeszthető kép formátumú állományt, akkor a kép módosításánál nem az eredeti programot hívja be, hanem a saját képszerkesztőjét és megszünteti a kapcsolatot, vagyis beágyazza a képet. A továbbiakhoz tisztáznunk kell két fogalmat:

Kliens program: a fogadó objektumkezelő programját nevezzük így, a mi esetünkben a Word for Windows szövegszerkesztő.

Kiszolgáló vagy szerver program: az OLE objektumot létrehozó és kezelő programot nevezzük így, amely speciális objektumkezelő funkciókat tartalmaz. Pl.: PaintBrush.

Amikor egy objektum bekerül egy kapcsolt dokumentumba, akkor a kliens program végzi az összerendelést azzal az alkalmazói, más néven kiszolgáló programmal, amelyik az objektumot létrehozta. Mint tudjuk az összerendelésnek két módja van, a kapcsolás vagy beszerkesztés (linking) és a beágyazás (embedding). Tudnunk kell még azt is, hogy a Windowsban a Regisztrációs adatbázis szerkesztése egy olyan speciális eszköz, amely lehetővé teszi a számítógép működésével kapcsolatos információt tartalmazó rendszer-nyilvántartási beállítások megváltoztatását.

Tehát az OLE-val kapcsolatos bejegyzések is ide kerülnek, vagyis minden újabban telepített program módosíthatja a regisztrációs adatbázist, ezért ennek megsérülése komoly problémákhoz vezethet, pl. az OLE technika sem használható tovább azoknál az állományoknál, ahol eddig működött. Ezek után nézzük meg, hogyan lehet grafikus állományainkat beépíteni dokumentumainkba.

## 3.1.1 Meglevő állomány csatolása a dokumentumhoz:

A művelet végrehajtásához általában a következő menüpontokat kell kiválasztanunk: *BeszúrásObjektum* (*InsertObject*). *Objektum* helyett speciálisan a Word for Windows-ban választhatjuk a *Kép* almenüt is. Ha nincs *Beszúrás* menü, akkor nézzük át a *Szerkesztés* (*Edit*) menüt. Ezután válasszuk ki a *Létrehozás fájlból* opciót, keressük meg azt az állományt, amelyet hozzá akarunk kapcsolni a jelenleg használthoz és jelöljük be a *Csatolás* (*Link to file*) lehetőséget.

## 3.1.2 Meglevő állomány beágyazása a dokumentumba:

Ugyanaz a teendő, mint előbb, azzal a különbséggel, hogy a *Csatolás* (*Link to File*) lehetőséget nem jelöljük ki.

## 3.1.3 Még nem létező objektum újként való beágyazása a dokumentumba:

Hasonlóan járunk el: *BeszúrásObjektum* (*InsertObject*). *Objektum* helyett speciálisan a Word for Windows-ban választhatjuk a *Kép* almenüt is. Ha nincs *Beszúrás* menü, akkor nézzük át a *Szerkesztés* (*Edit*) menüt. Majd az *Új létrehozása* (*Create New*) lehetőséget válasszuk ki megadva a kiszolgáló alkalmazás objektumának típusát.

## 3.1.4 Beágyazott objektum kapcsolttá alakítása:

Kattintsunk rá kétszer a beágyazott objektumra ezzel behozzuk a kívánt alkalmazást. A betöltött alkalmazásban jelöljük ki az objektumot (pl. képet), majd másoljuk a vágólapra. Ezt megtehetjük pl. a *SzerkesztésMásolás* (*EditCopy*) menüpontokkal. Ezután kattintsunk vissza a bárhová a szövegszerkesztőbe, ezzel visszatérünk és a behozott alkalmazás bezáródik. Ezek után önállóan futtassuk a kívánt alkalmazást, pl. a *Fájlkezelő* segítségével, majd az önállóan működő programba illesszük be a vágólap tartalmát. Ezt megtehetjük, pl. a *SzerkesztésBeillesztés* (*EditPaste*) menüpontokkal, mentsük ki az állományt és lépjünk ki a programból. A WinWordbe visszatérve töröljük a régi objektumot, ezt legegyszerűbben úgy tehetjük meg, hogy rákattintunk az objektumra és leütjük a **<**Delete**>** billentyűt. Ezután a frissen létrehozott állományt a *Meglévő állomány csatolása a dokumentumhoz* című bejegyzés szerint kapcsoljuk ugyanarra a helyre.

## 3.1.5 Kapcsolt objektum beágyazottá alakítása:

Ez a művelet nagyon egyszerű, csak a kapcsolt állomány helyét kell meghatározni. A *SzerkesztésCsatolás* (*EditLinks*) menüpontok segítségével meghatározhatjuk a csatolt állomány helyét. Ezek után törüljük a kapcsolt objektumot, ezt legegyszerűbben úgy tehetjük meg, hogy rákattintunk az objektumra és leütjük a **<**Delete**>** billentyűt, amivel megszüntetjük a csatolást. Ezután a kívánt helyre beágyazzuk az állományt a *Meglevő állomány beágyazása a dokumentumba* bejegyzés segítségével

## 3.1.6 OLE technika hátrányai

Sajnos az OLE igen lassúnak mondható, s nem helytakarékos. Mind a kapcsolásnál, mind a beágyazásnál a forrásobjektum többszörösével nő a kliens állomány mérete. Az OLE használata közben a rendszer erőforrásait igen hamar kimeríti a számtalan szerver alkalmazás betöltése, ami könnyen a rendszer teljes összeomláshoz vezethet, különösen Windows 3.1 alatt. Megoldási javaslataink:

Kerüljük az automatikus frissítéseket. A *SzerkesztésCsatolás* (*EditLinks*) menüpontnál használjuk a *Kézi* (*Manual*) frissítést az automatikus helyett, így saját magunk tudjuk vezérelni ezt.

Hagyjuk nyitva a kiszolgáló alkalmazást. Ha rendszerünk erőforrásai lehetővé teszik az OLE használatát, vagyis rendelkezünk elég gyors központi egységgel, legalább 16 Mbyte memóriával és természetesen gyors nagy kapacitású winchesterrel, akkor ne csukjuk be a szerver programokat, mert azok újból és újból való betöltése igen hosszú időt vehet igénybe.